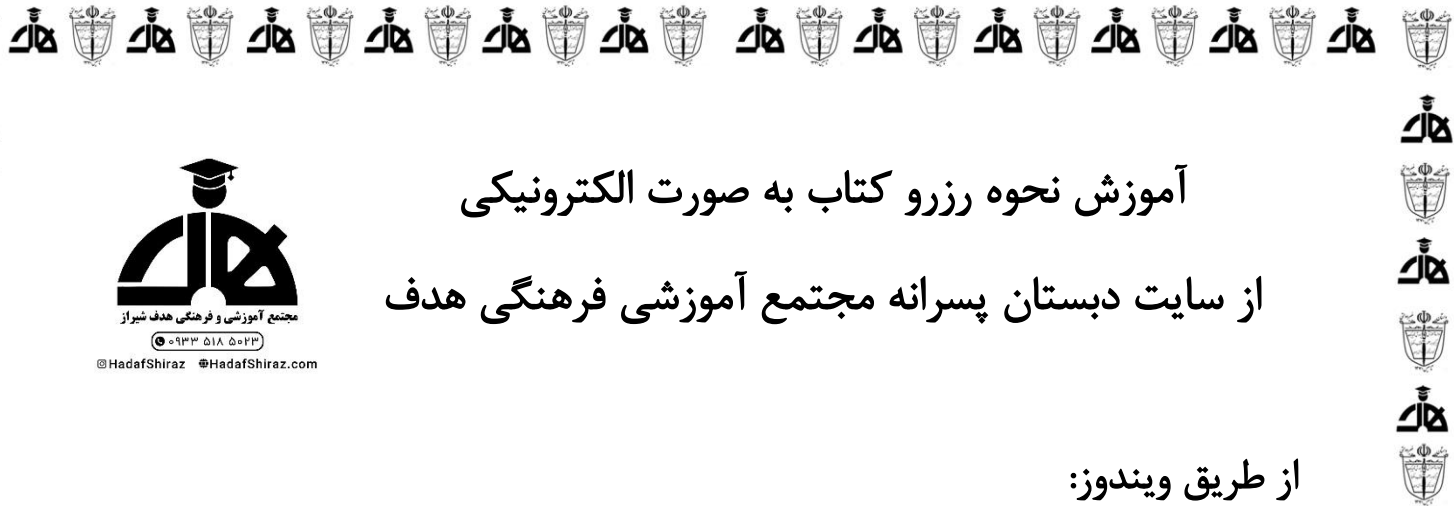

.1وارد سایت مجتمع آموزشی فرهنگی هدف بشوید .

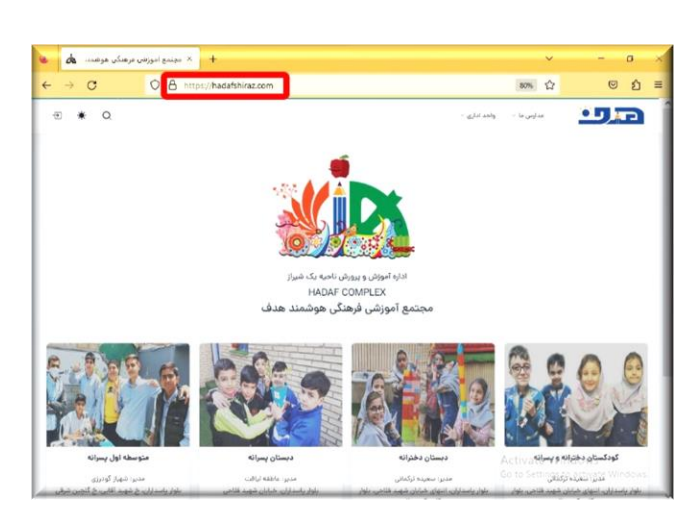

筒

যুস

Ü

যুস

Ü

Jan Jan Jan Jan

 $\frac{1}{2}$ 

·<br>一、<br>「」<br>「」

山道

<u>ja</u>

Ü

山間

山道

<u>ja</u>

Ü

्<br>चू्र

Ü

▲ *▒* 

पृष्ट ∰ पृष्ट ∰ पृष्ट

.2روی آیکون ورود کلیک کنید. نام کاربری و رمز عبور را وارد کرده و بر روی دکمه ورود کلیک کنید.

**پیش دبستان و دبستان غیردولتی هدف** 

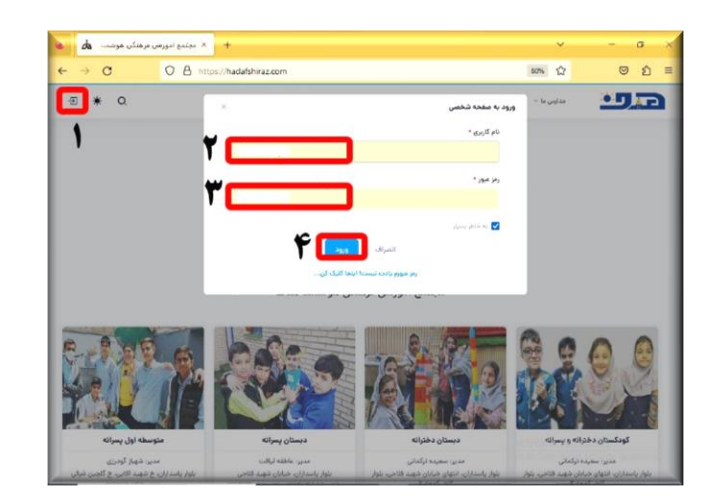

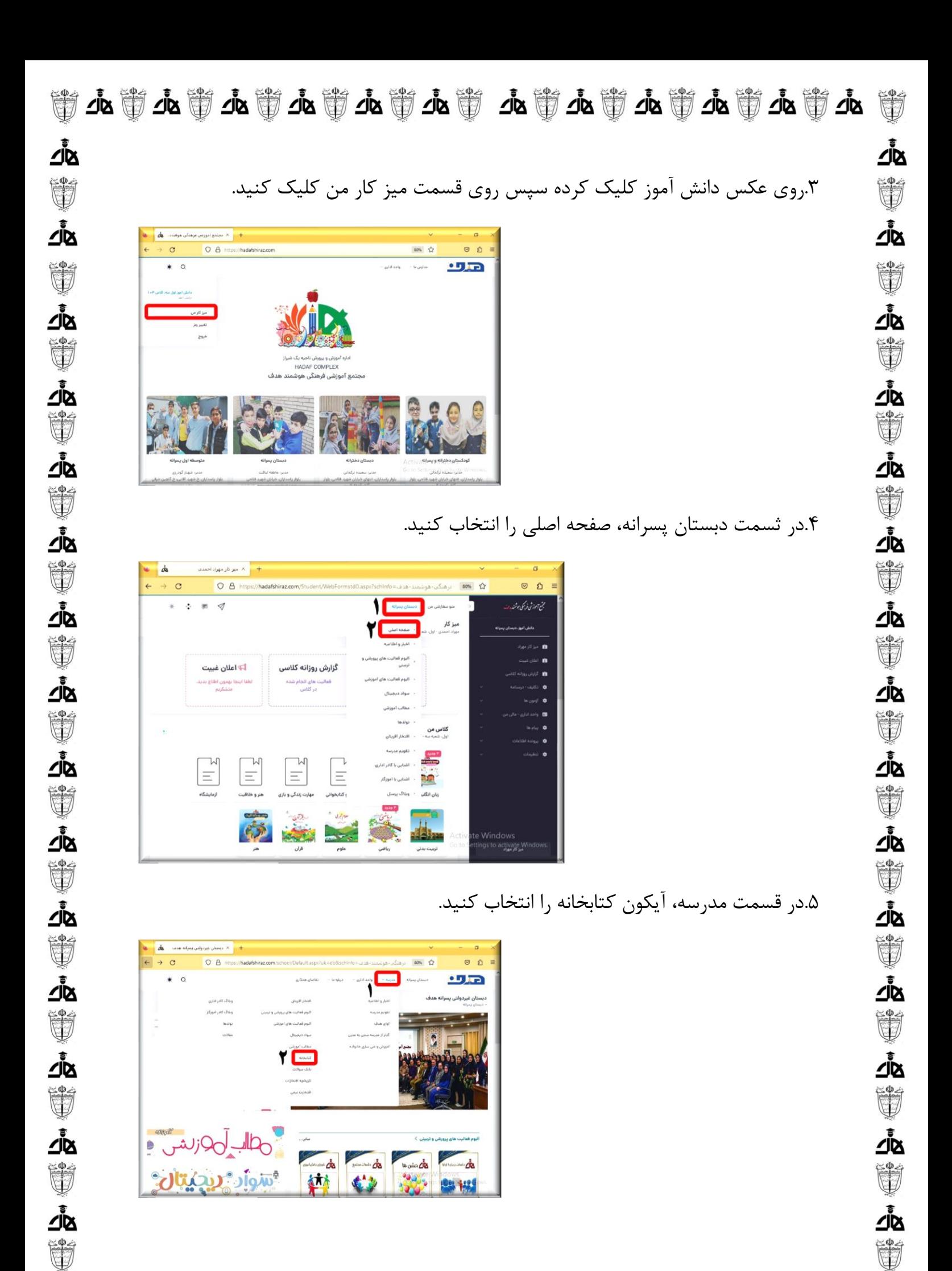

**ॷॱॗ**ॎॷॱॷ

山<br>小 (i)

**پیش دبستان و دبستان غیردولتی هدف** 

ঞ্চৣ ঀৣ ঀৄ৽ ঀৄৣ ঀৄঢ়

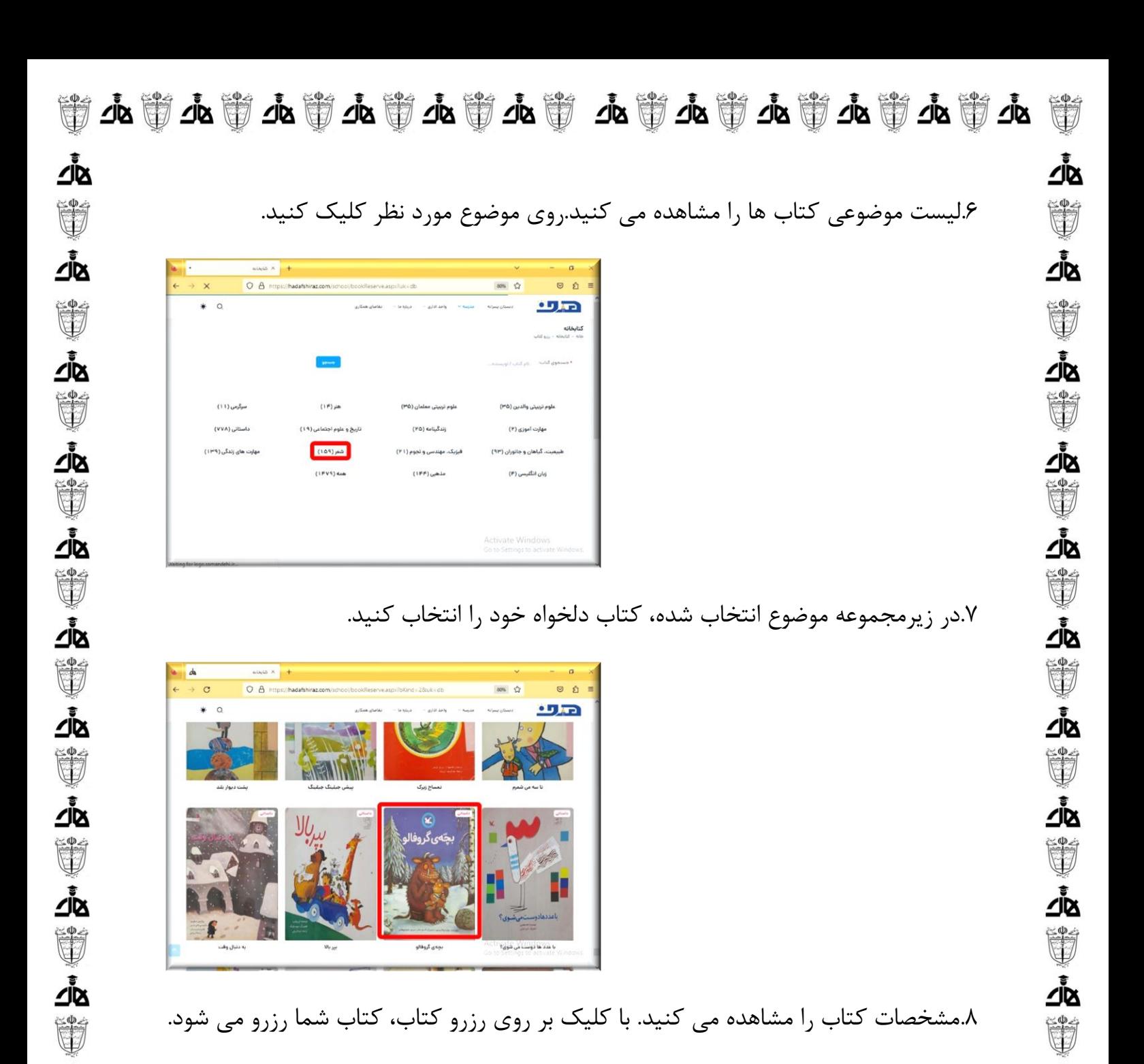

.8مشخصات کتاب را مشاهده می کنید. با کلیک بر روی رزرو کتاب، کتاب شما رزرو می شود.

**پیش دبستان و دبستان غیردولتی هدف** 

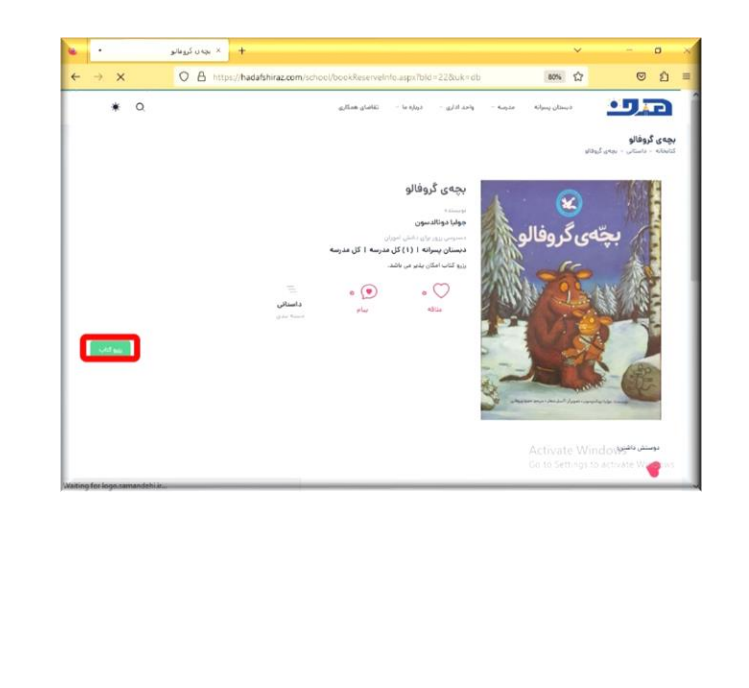

∠t<br>Zipz

Ü

যুদ্

Ü

 $\frac{1}{2}$ 

पृष्ट ∰ पृष्ट ∰ पृष्ट

▗▅▕▓▏▜▘▓▏▜▆

-<br>「「<br>」<br>「「

ا<br>کار

Ü

√i<br>⊽

Ü

₫.

Ú

যুস্

Ü

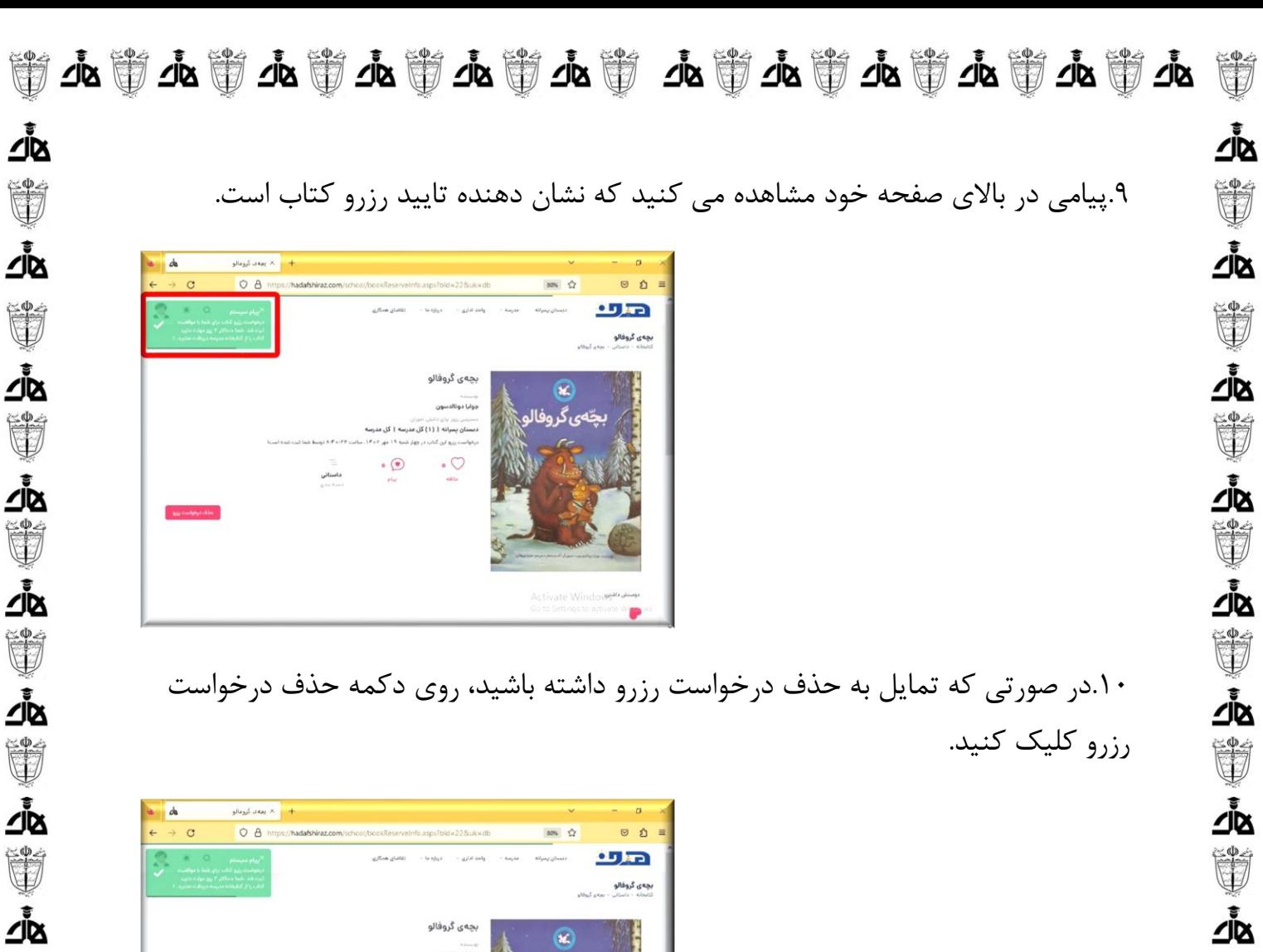

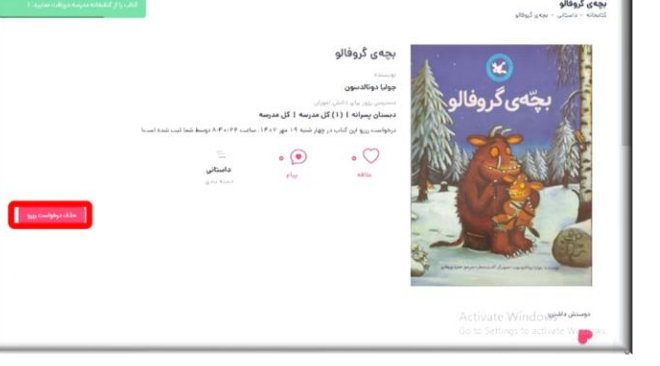

 $\begin{picture}(42,10) \put(0,0){\line(1,0){10}} \put(10,0){\line(1,0){10}} \put(10,0){\line(1,0){10}} \put(10,0){\line(1,0){10}} \put(10,0){\line(1,0){10}} \put(10,0){\line(1,0){10}} \put(10,0){\line(1,0){10}} \put(10,0){\line(1,0){10}} \put(10,0){\line(1,0){10}} \put(10,0){\line(1,0){10}} \put(10,0){\line(1,0){10}} \put(10,0){\line(1$ 

√ja<br>⊿

Ü

 $\begin{picture}(40,40) \put(0,0){\line(1,0){15}} \put(15,0){\line(1,0){15}} \put(15,0){\line(1,0){15}} \put(15,0){\line(1,0){15}} \put(15,0){\line(1,0){15}} \put(15,0){\line(1,0){15}} \put(15,0){\line(1,0){15}} \put(15,0){\line(1,0){15}} \put(15,0){\line(1,0){15}} \put(15,0){\line(1,0){15}} \put(15,0){\line(1,0){15}} \put(15,0){\line(1$ 

∠t<br>Zipz

Ü

 $\sum_{i=1}^{n}$ 

U

<u>ارُ</u>

Ü

्<br>घूर

Ü

 $\frac{1}{2}$ 

**▗▐▖▒▏**▗<mark></mark>▌▐<mark></mark>

.11پیامی مبنی بر حذف درخواست رزرو مشاهده می کنید.

Ú

<u>ଏ</u>∕

Ü

山道

ے<br>جارے

Ü

√i<br>⊽

Ú

₫.

Ú

যুস্

Ü

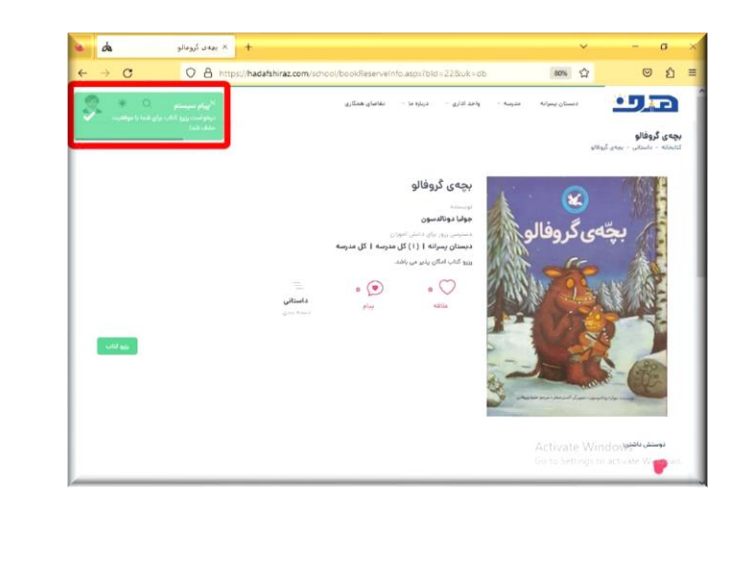

ঞ্চৣ ঀৣ ঀৄ৽ ঀৄৣ ঀৄঢ় **پیش دبستان و دبستان غیردولتی هدف** 

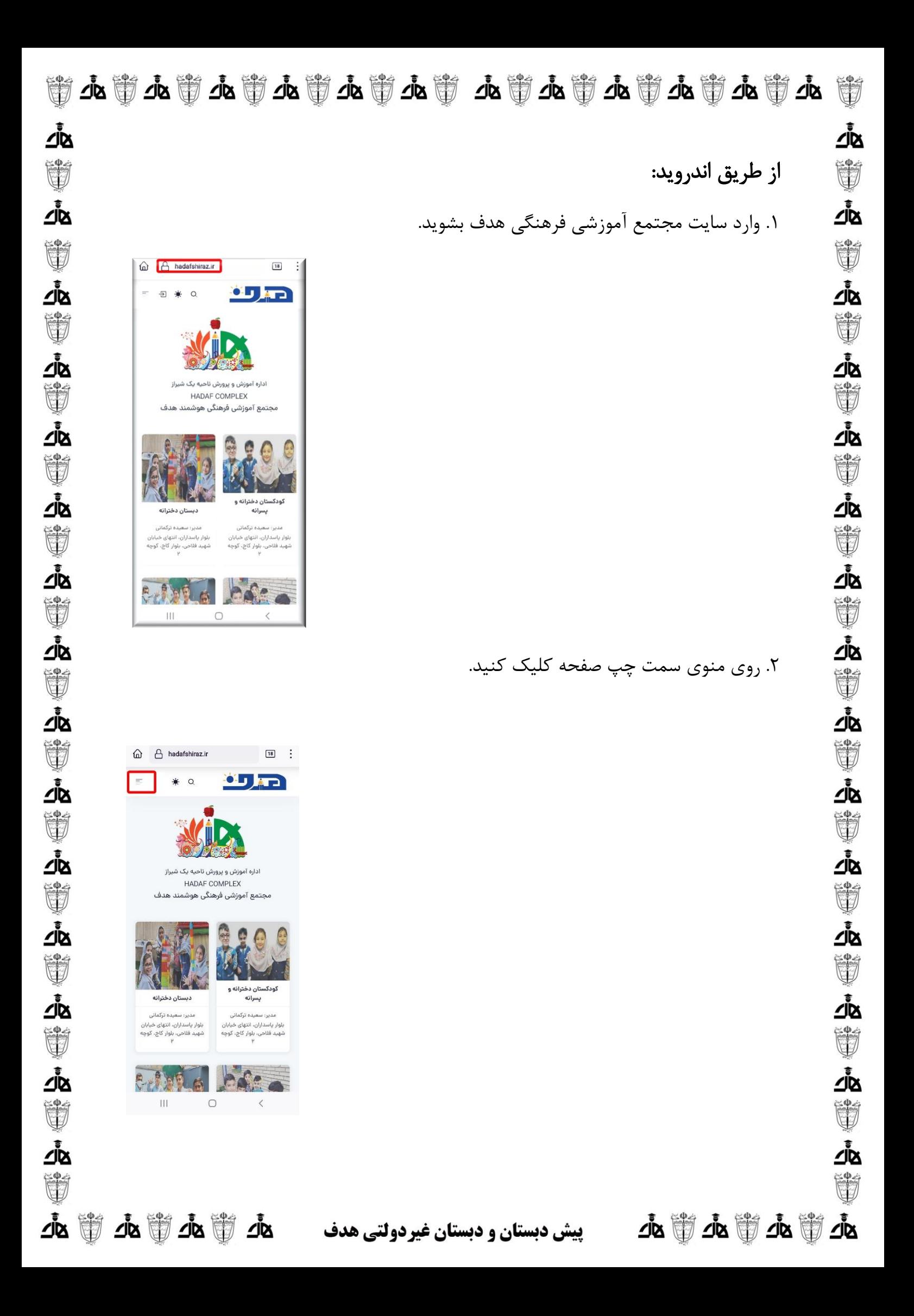

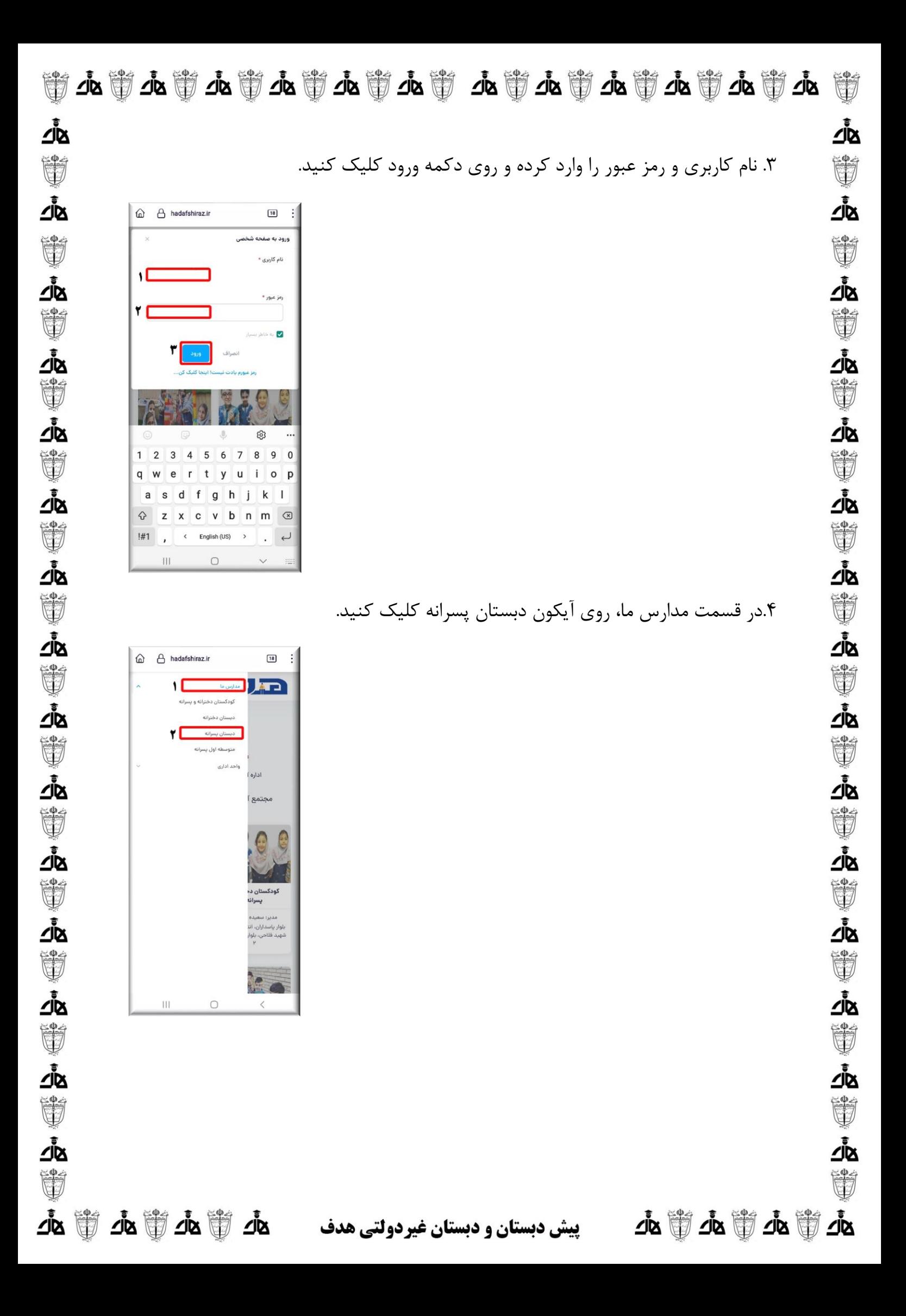

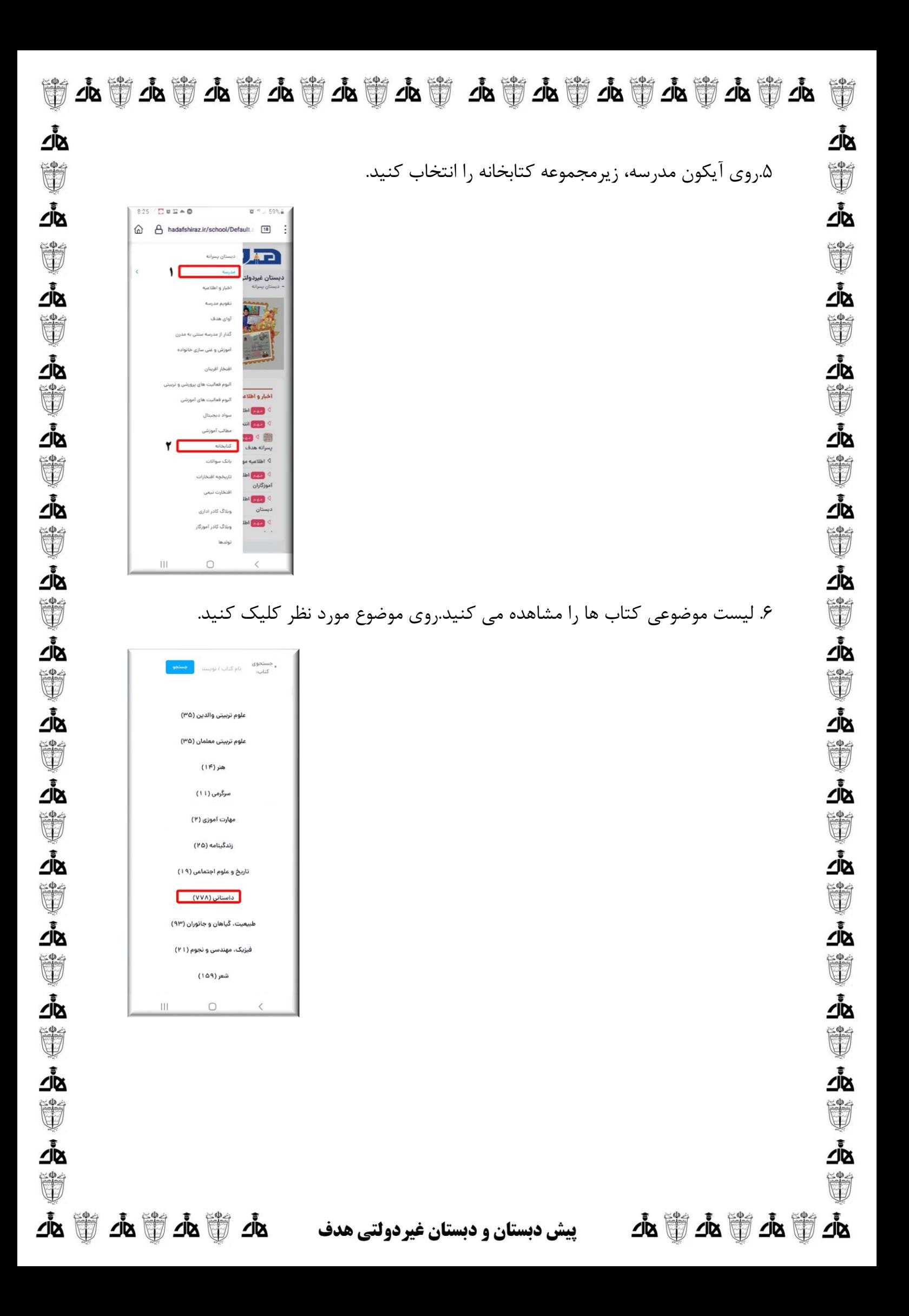

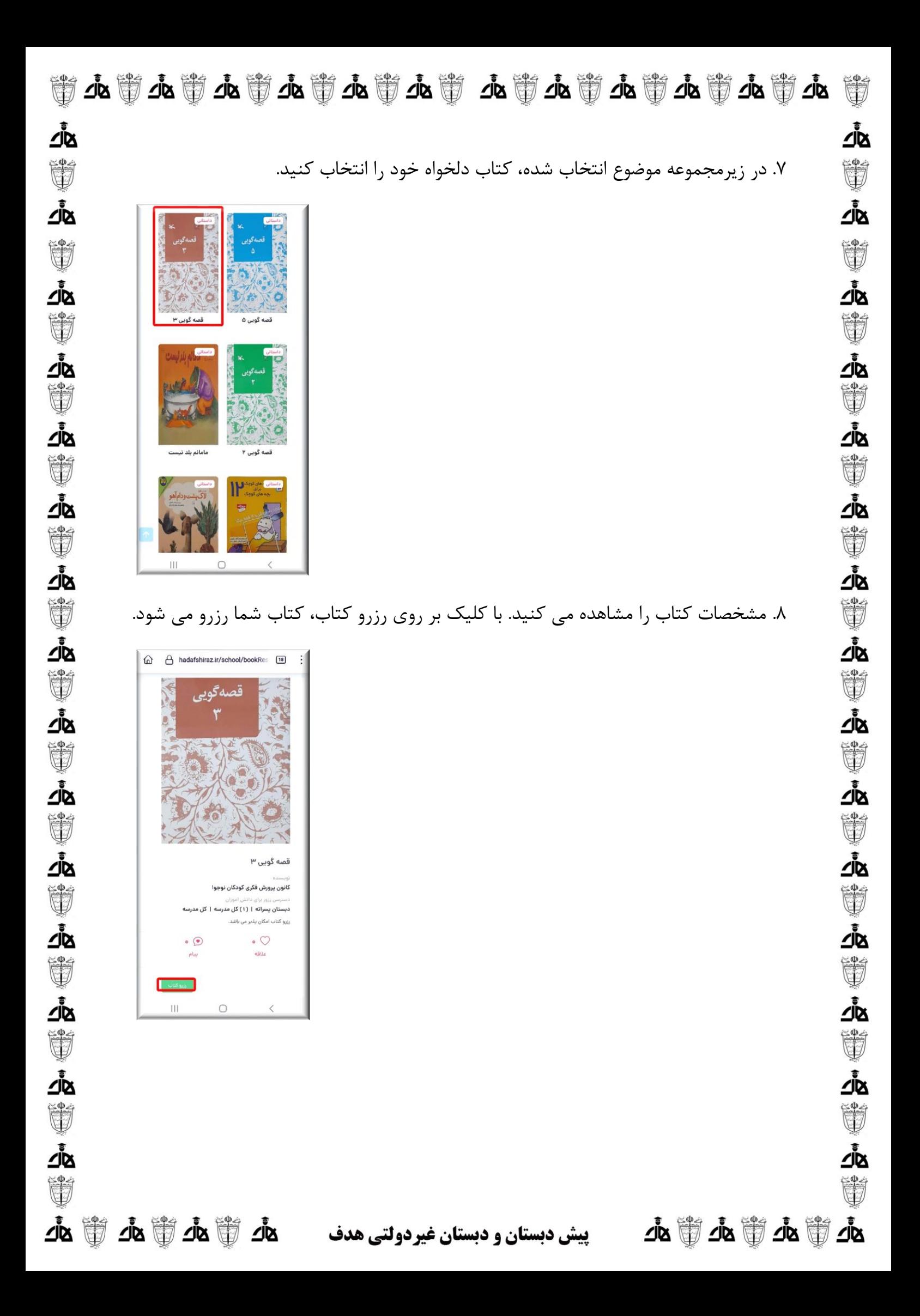

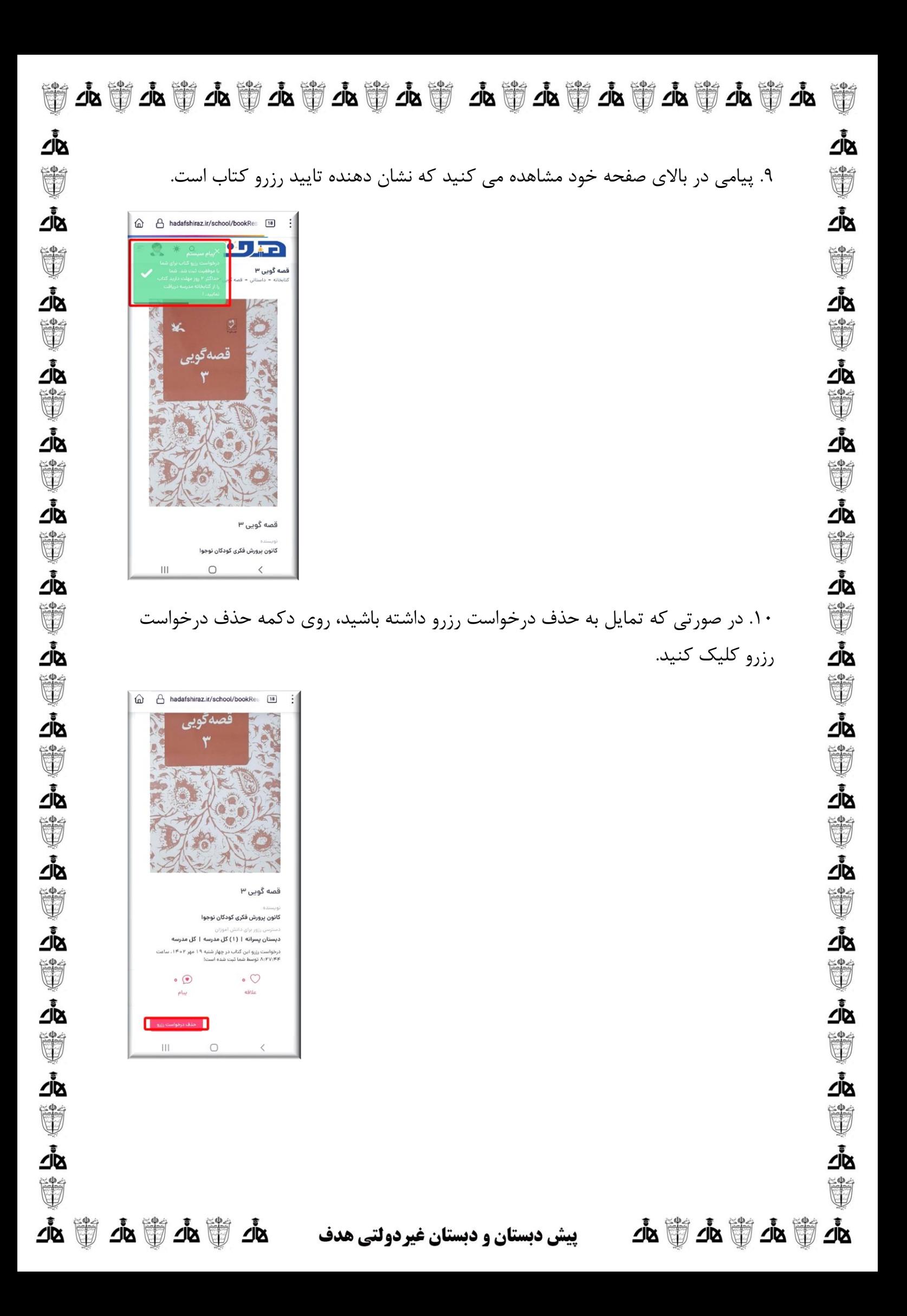

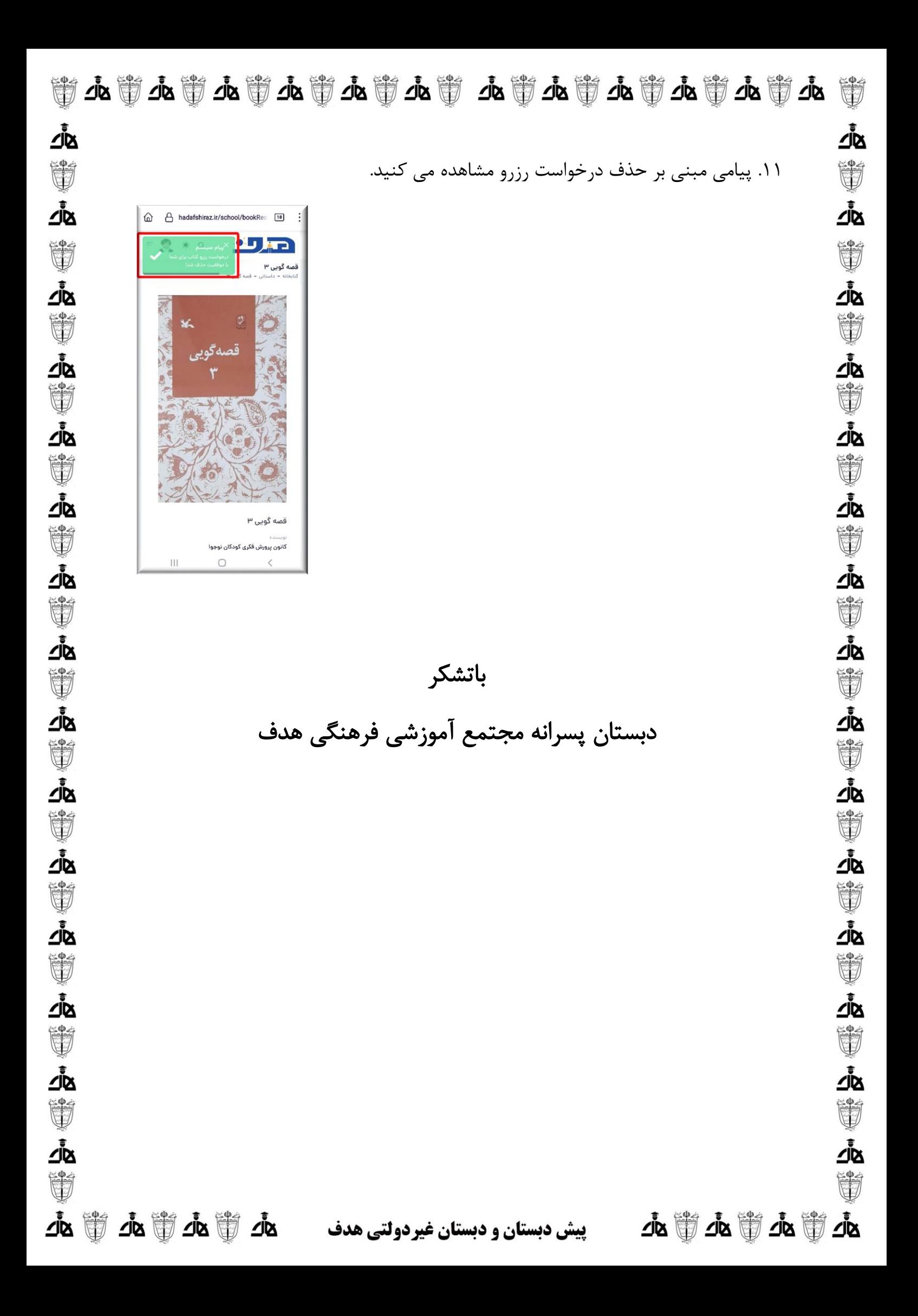